# PREVOST

# Instruction Sheet

IS-04036B

### **DVD PLAYER REPLACEMENT**

This instruction sheet and kit #405660 are applicable for the replacement of the following DVD players:

Prevost #901069 (REI700837)

Prevost #901096 (REI700868)

Prevost #901116 (REI700920, REI710087)

**Note:** For replacement of DVD player VD-404 (Prevost #901198), refer to instruction sheet IS-09048 and use kit #430669.

#### REVISION: B THIS INSTRUCTION SHEET SUPERSEDES PREVIOUS VERSION.

A: DVD player #901116 replaced by DVD player #901339 in kit #405660

B: Information added regarding disc REGION management

#### **MATERIAL**

Kit #405660 includes the following parts:

| Part No. | Description            | Qty |
|----------|------------------------|-----|
| 901119   | POWER CABLE            | 1   |
| 901339   | DVD PLAYER (REI710238) | 1   |
| IS-04036 | Instruction Sheet      | 1   |
| FI-04036 | Feuille d'instructions | 1   |

#### **PROCEDURE**

**Warning:** Park vehicle safely, apply parking brake, stop engine and set battery master switch(es) to the OFF position prior to working on the vehicle.

- 1. Disconnect the DVD player which has to be replaced.
- 2. Mount the new DVD player in the audio/video compartment. If needed, refer to the manual included with the DVD player for proper installation.
- 3. Connect the 12-volts power supply harness to the DVD player (2 wire supply or 3 wire supply). For a multiple DVD player arrangement, use power cable #901119 as needed.

NOTE: Make sure that the "12- volts Ignition" power supply circuit is connected to pin 3 and that the ground circuit is connected to pin 2 at the back panel of the DVD player. Use a voltmeter. No 24-volts power supply is available.

NOTE: If the 12-volts power supply harness is made of 3 wires, no modification is necessary. The useless "12-volts Battery" will be connected to the N/C (no connection) pin 1.

4. Connect the audio output and video output cables to the DVD player.

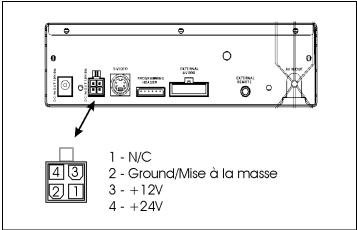

**DVD PLAYER BACK PANEL** 

## **DISC REGION MANAGEMENT**

**Description of condition:** DVD player may display "incorrect disc region".

This DVD player is designed and manufactured to respond to the Region Management Information that is recorded on a DVD disc. If the Region number described on the DVD disc does not correspond to the Region number of this DVD Player, the DVD player will not play the disc. In that situation, setting of the Region code on the DVD player is necessary.

#### **Setting Region code 1**

- 1) Power up the DVD player and insert a disc.
- 2) On the remote control, press " 49735 ".
- 3) Using the remote control arrows, select **REGION 1** and press Enter. DVD players ordered/received by Prevost after 02/2010 are already set to region code 1.

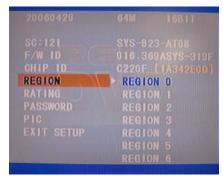

Individual results may vary. Please note that the player will only be able to play DVD's that are manufactured within Region 1, this region includes Canada, USA and Mexico. If a different region is desired please follow the procedure listed above to select that region.